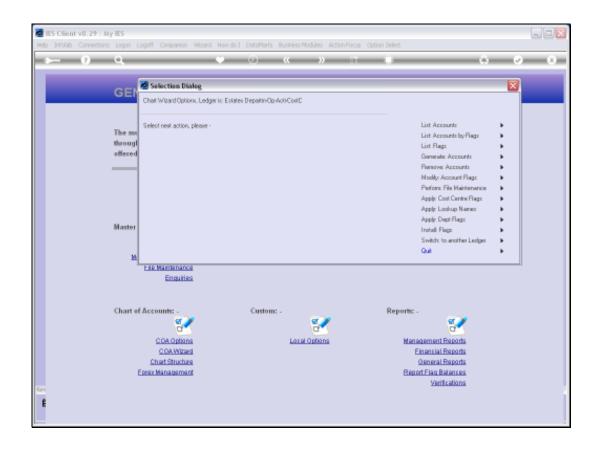

Slide 1

Slide notes: The 'CC Flag Listing' helps us to understand what the current status of our Cost Centre Flags is in terms of default Flags for other Report Flag types. We find the Report at 'Apply Cost Centre Flags'.

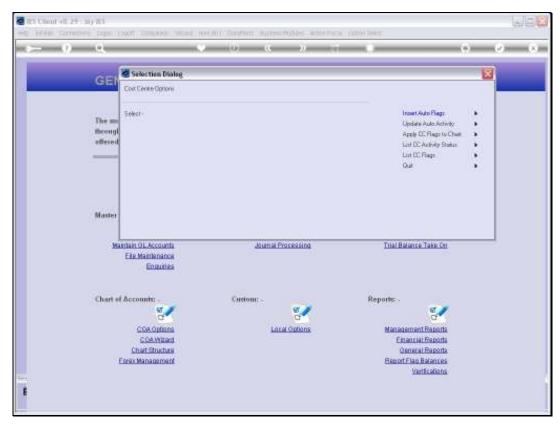

Slide 2 Slide notes: Then we choose 'List CC Flags'.

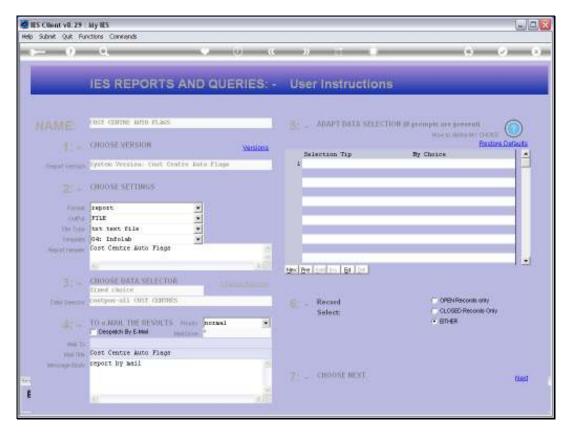

Slide 3 Slide notes:

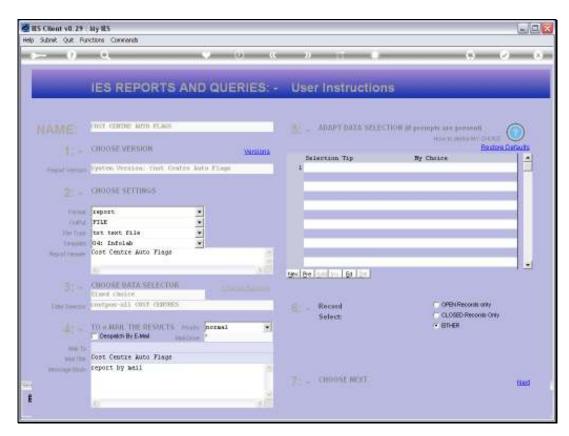

Slide 4 Slide notes:

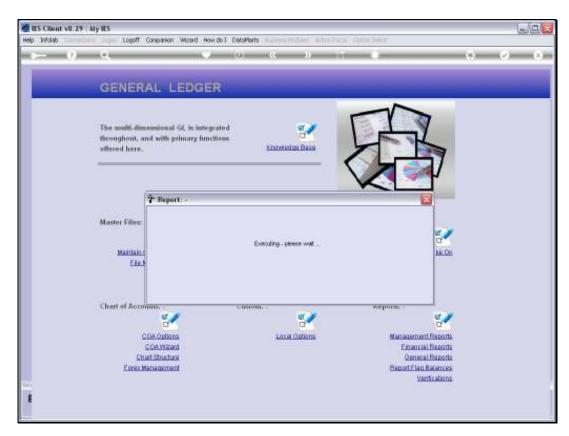

Slide 5 Slide notes:

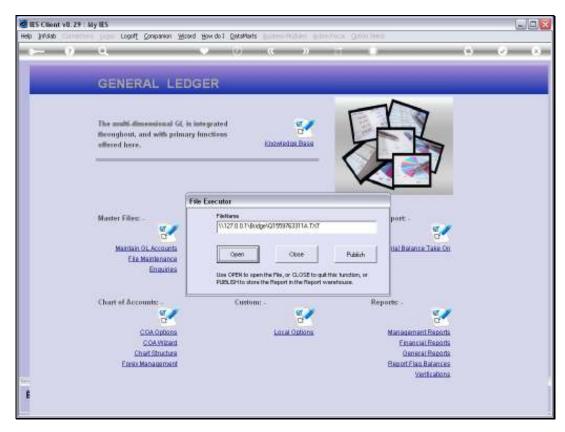

Slide 6 Slide notes:

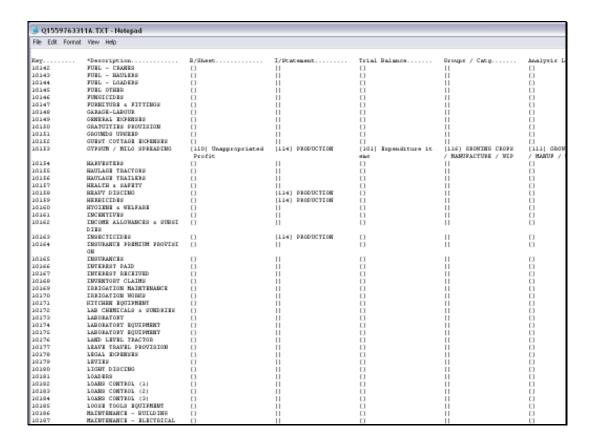

## Slide 7

Slide notes: On this report we can see, for each Cost Centre, which other Flag defaults are currently in place.

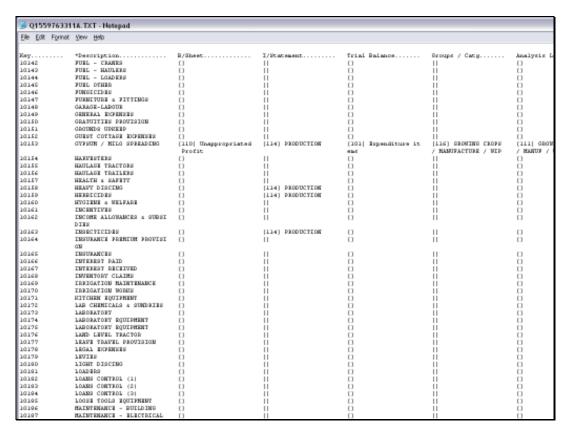

Slide 8 Slide notes: